## **Print Completed Reviews in Admin Review Site**

You can print completed reviews from the Admin Review site.

Last Modified on 12/22/2022 10:24 am CST

- 1. Log in to **<https://reviewadmin.minutemenu.com/Account/LogOn>**.
- 2. Click the **Reports** tab.

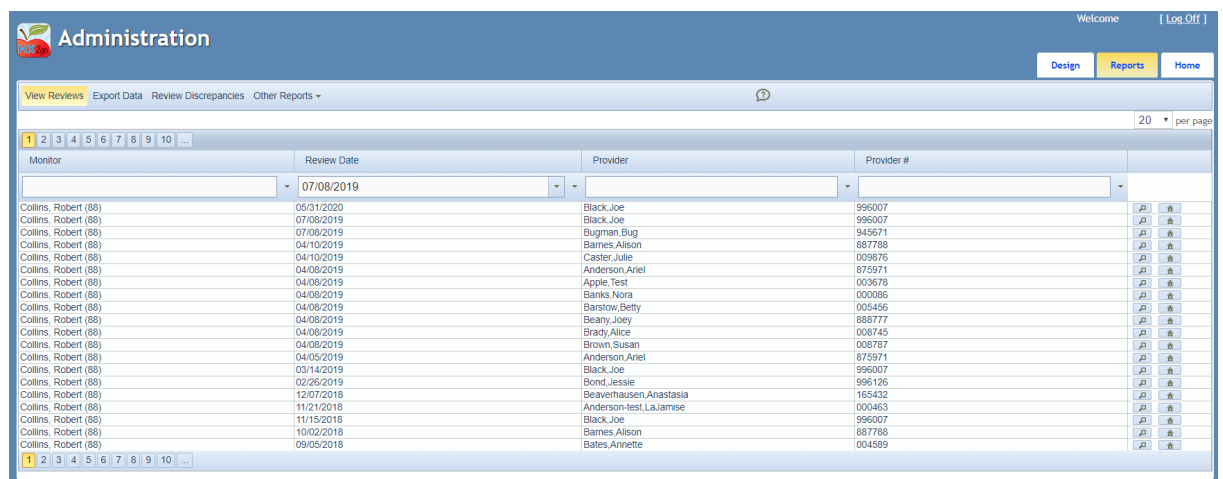

- 3. Use the **Monitor**, **Review Date**, **Provider**, and **Provider #** boxes to filter the reviews that display. You can also click each column header to sort.
- 4. Click **P** next to the review to print. A PDF downloads.